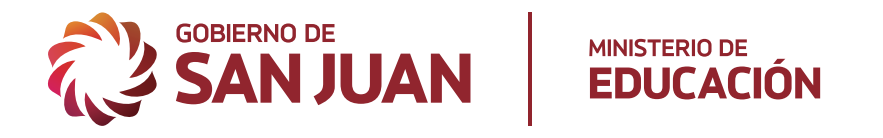

# PROCEDIMIENTO DE OFRECIMIENTO, POSTULACIÓN Y COBERTURA DE VACANTES

EDUCACIÓN INICIAL, PRIMARIA, PRIMARIA DE ADULTOS, EDUCACIÓN ESPECIAL Y CAPACITACIÓN LABORAL.

**> TUTORIAL PARA DOCENTES**

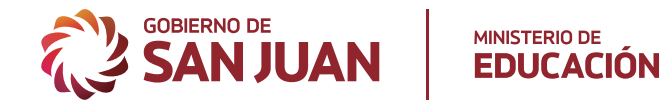

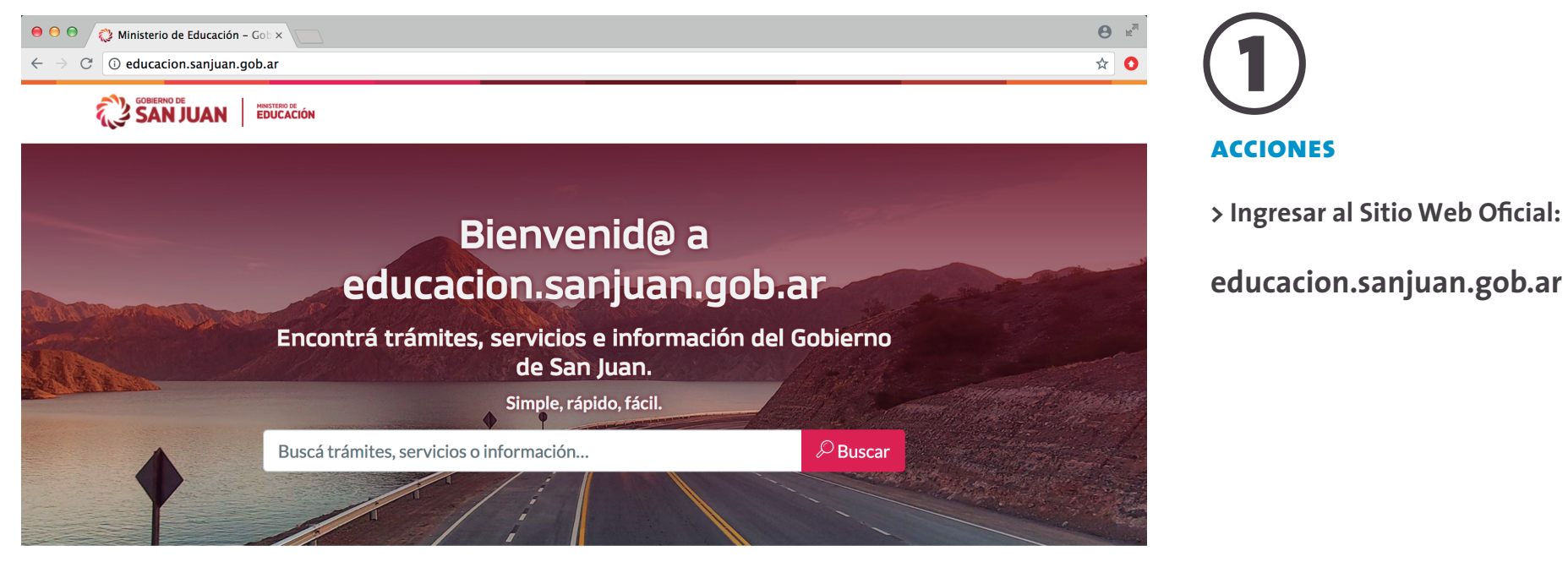

**Noticias** 

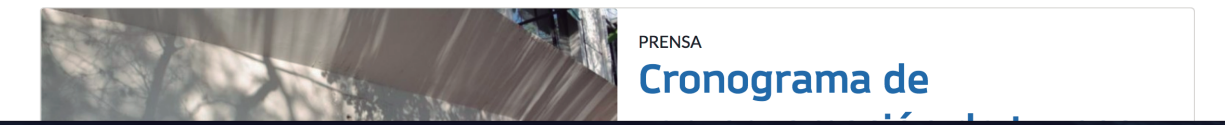

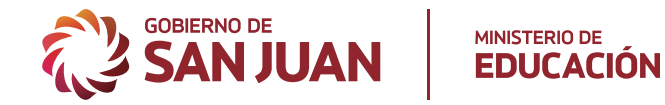

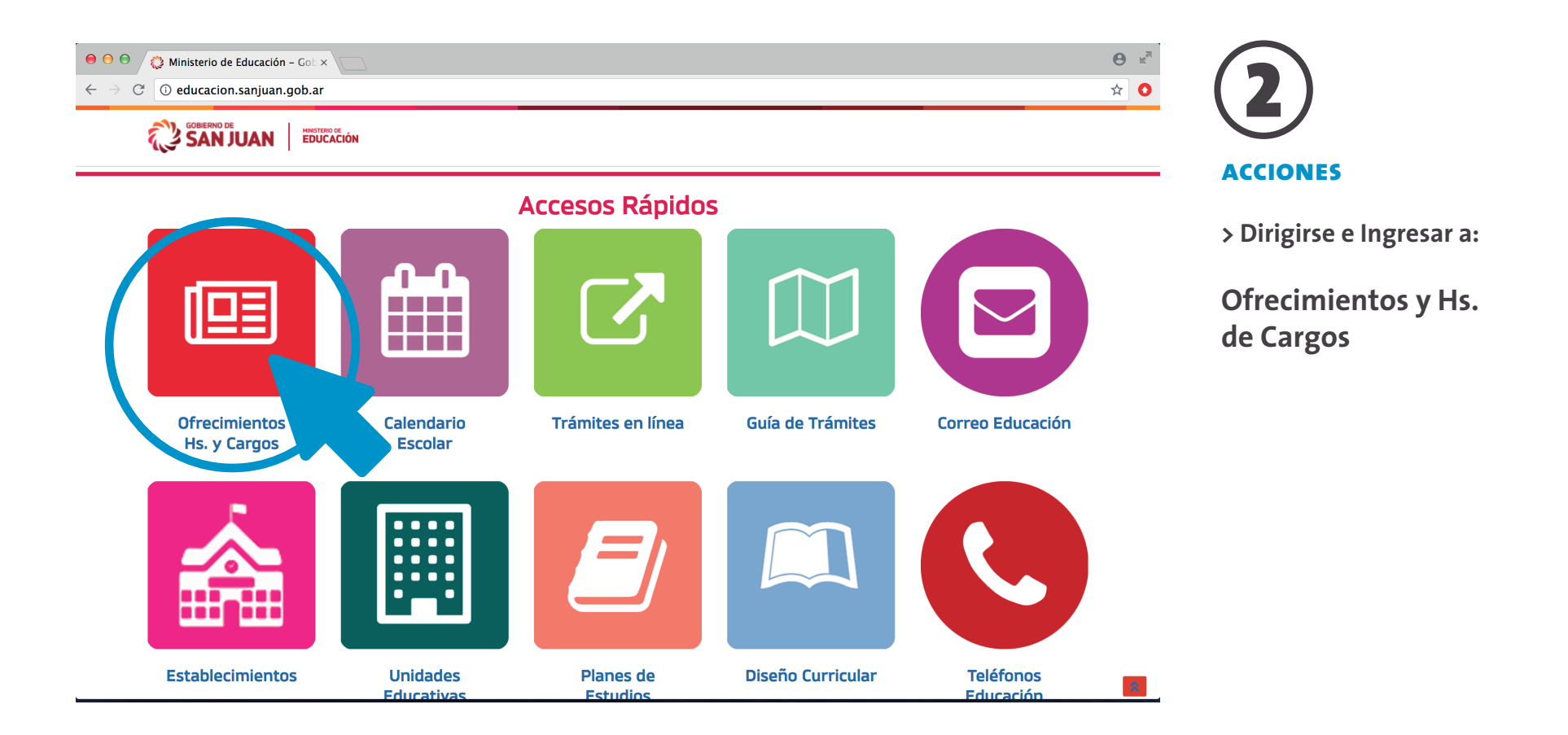

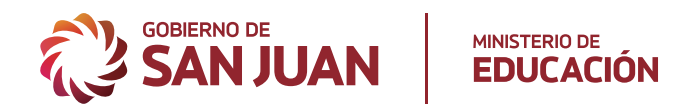

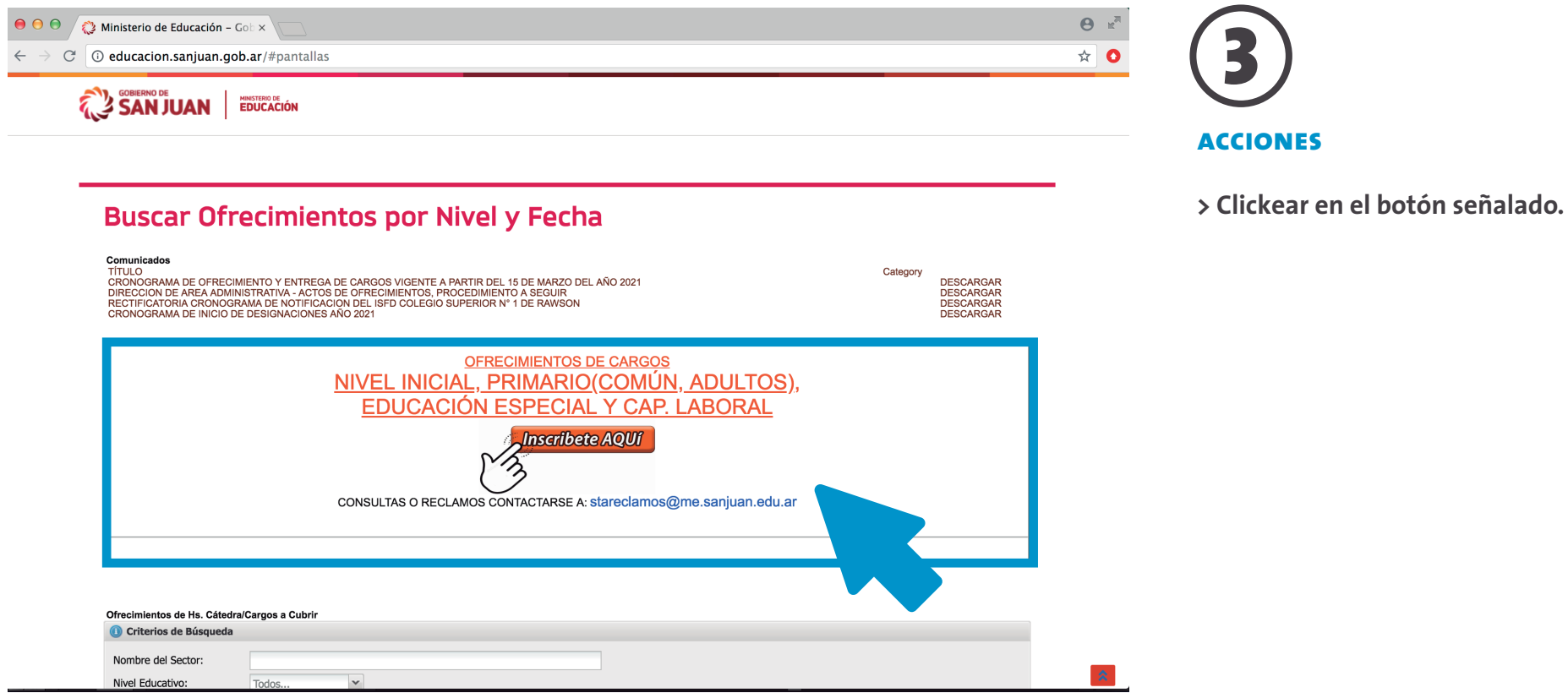

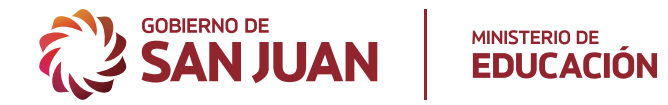

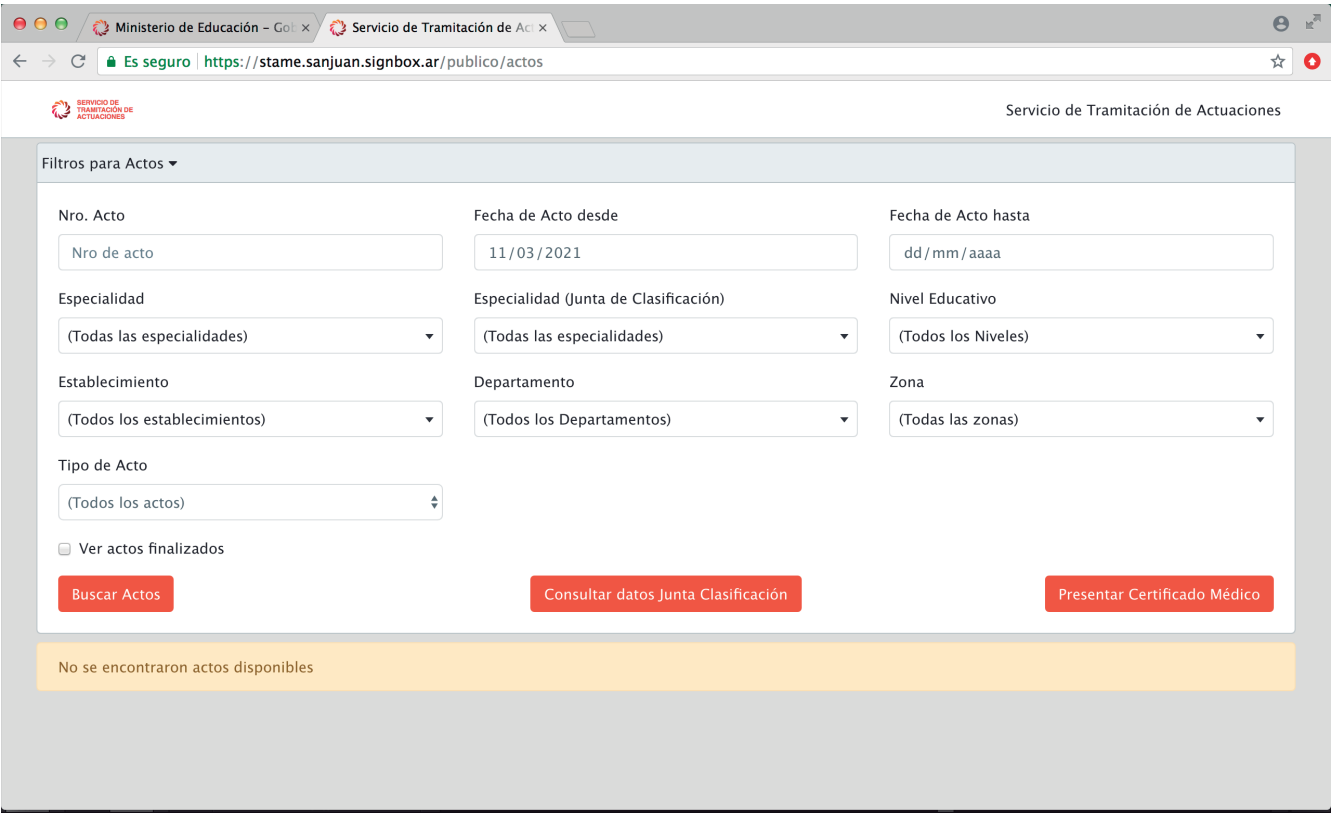

**Se visualizará el listado de ofrecimientos disponibles.**

**El DOCENTE a través de los filtros (Nro. Acto, Especialidad, Establecimiento, etc.) podrá buscar y seleccionar específicamente el ofrecimiento que corresponda a su interés.**

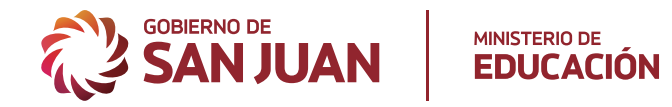

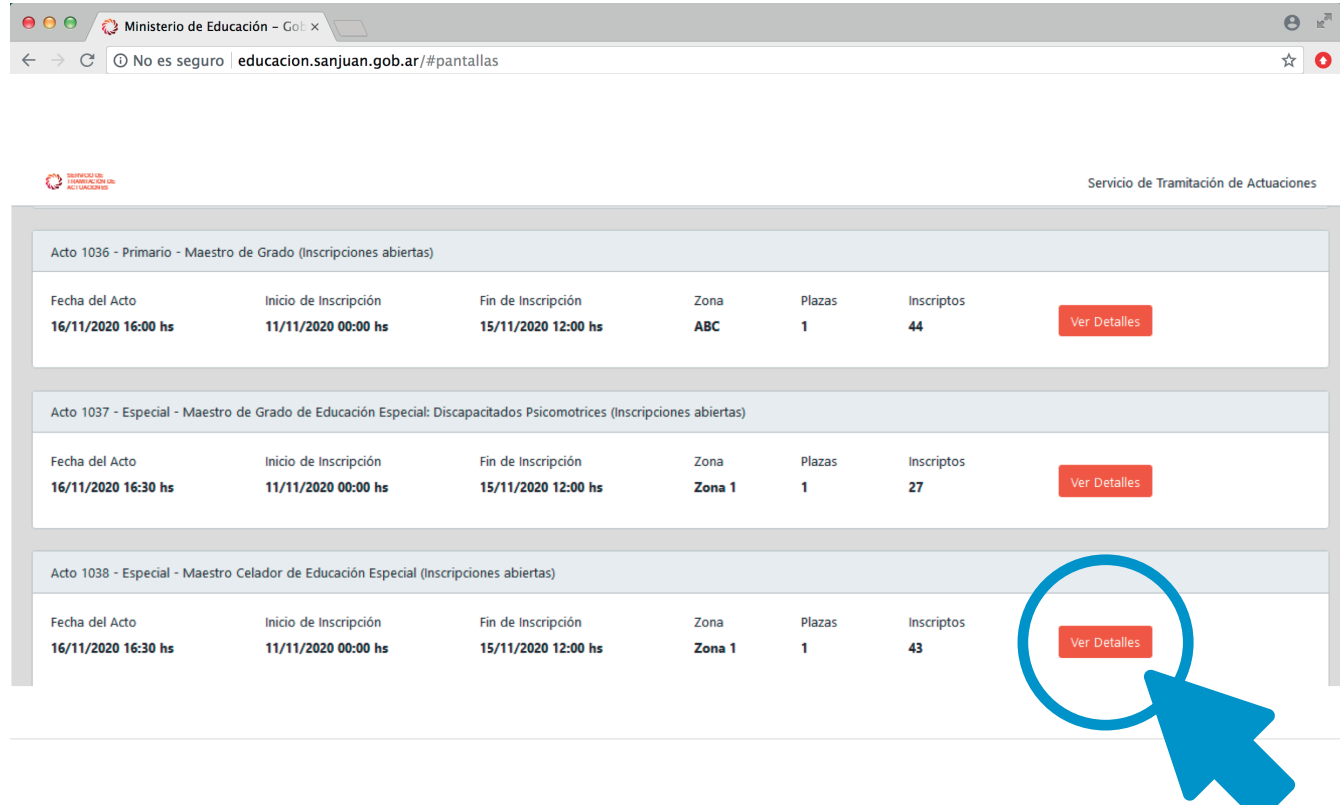

**Actos que fueron importados desde SIGE.**

### **acciones**

**> Inscripción al Acto: Para incribirse deberá ingresar al acto desde el botón " Ver Detalles".**

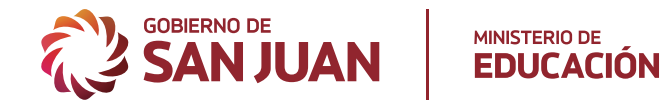

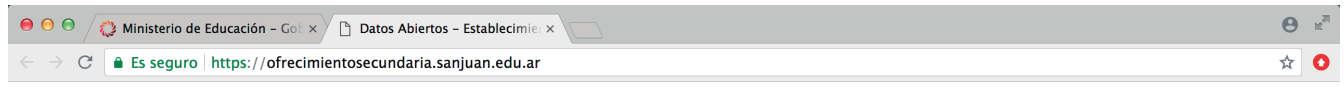

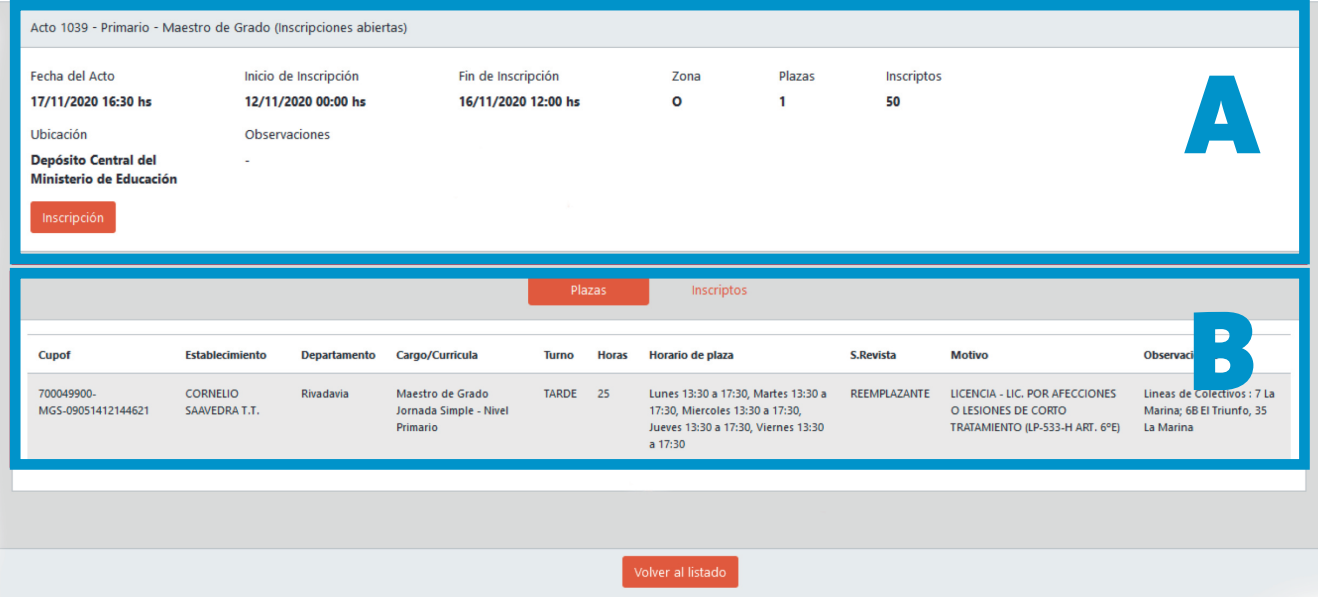

**A > Información sobre acto.**

**B > Información sobre plaza a ofrecer.** 

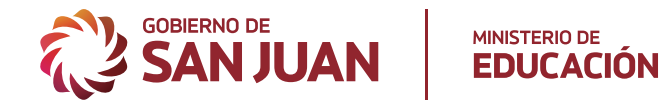

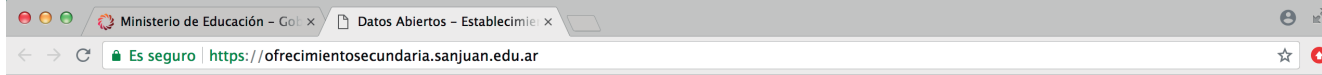

### **acciones**

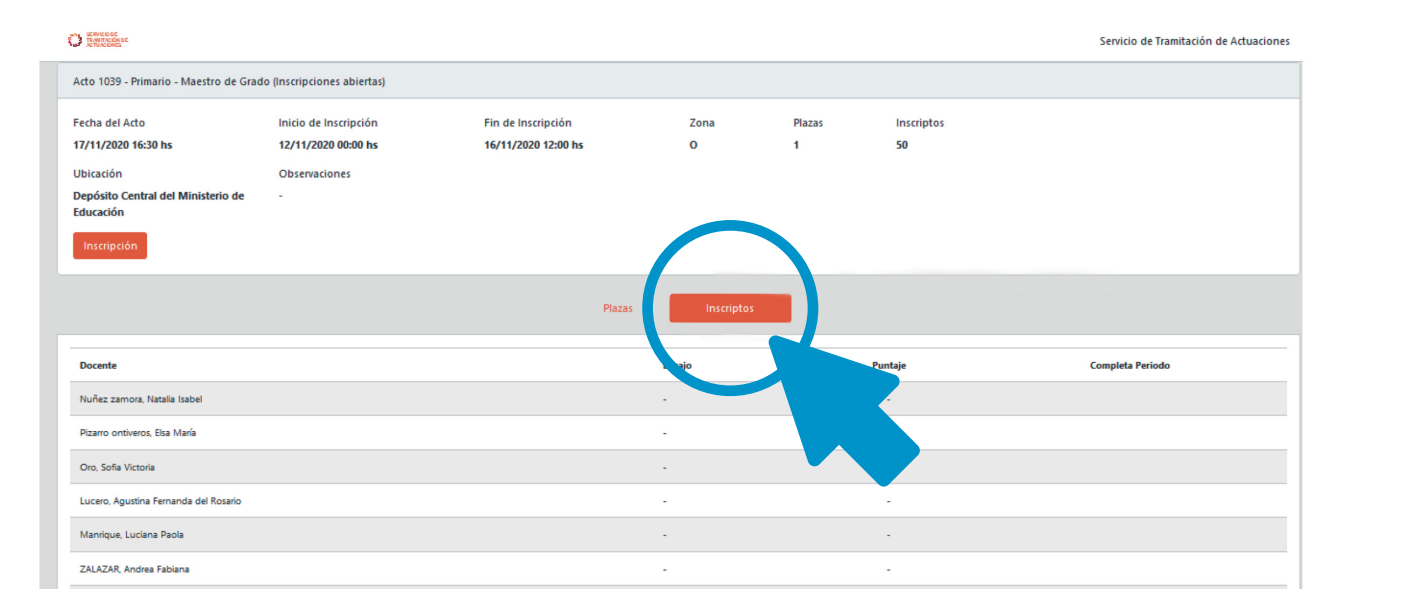

**> Desde el botón "Inscriptos" se puede verificar la inscripción del docente.**

**En el listado figuran todos los inscriptos hasta el momento.**

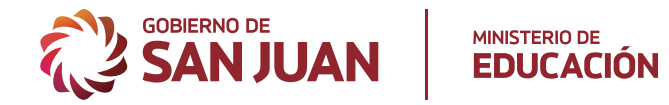

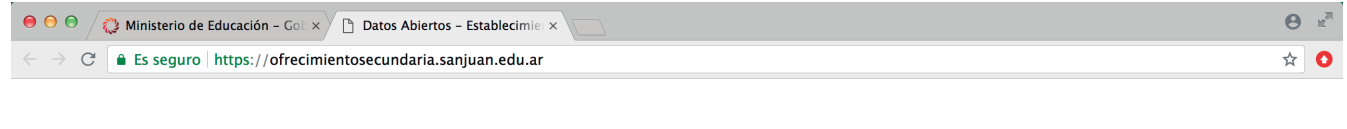

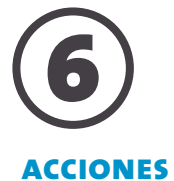

**> Para inscribirse al acto, hacer click en el botón "Inscripción"**

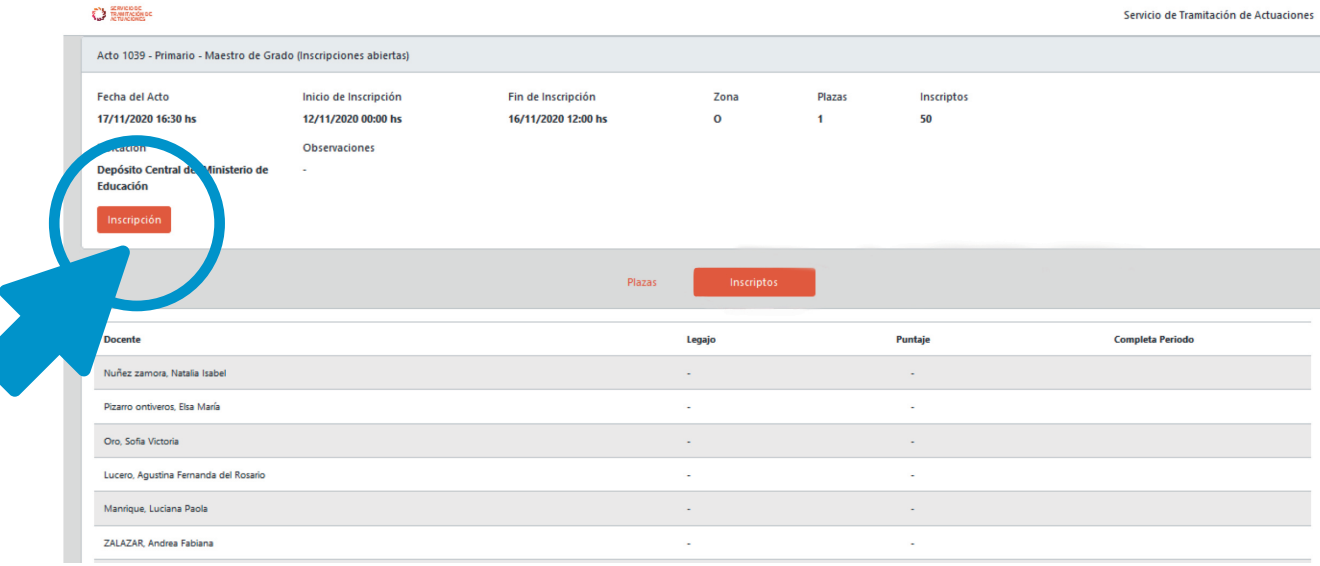

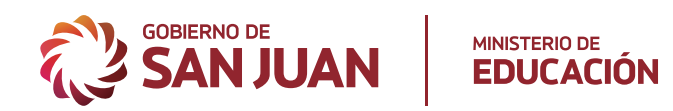

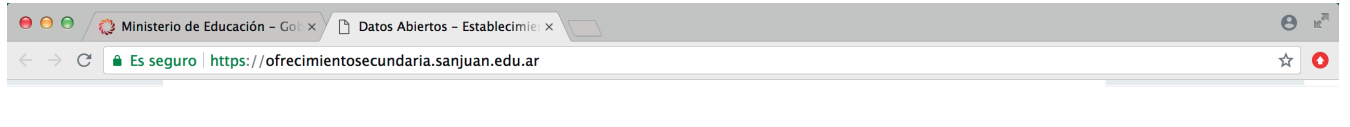

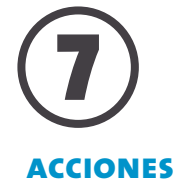

**> Deberá ingresar su DNI**

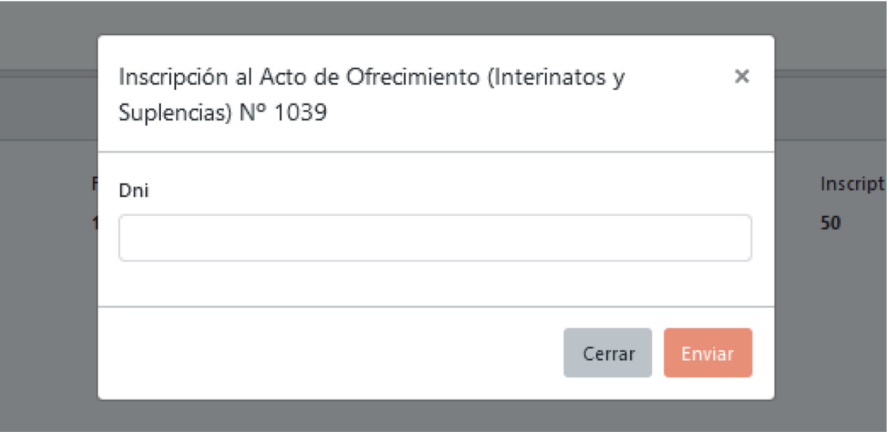

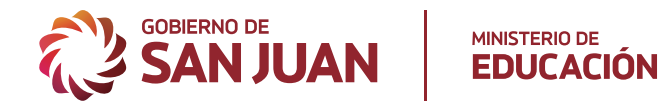

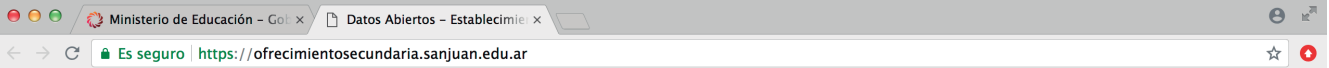

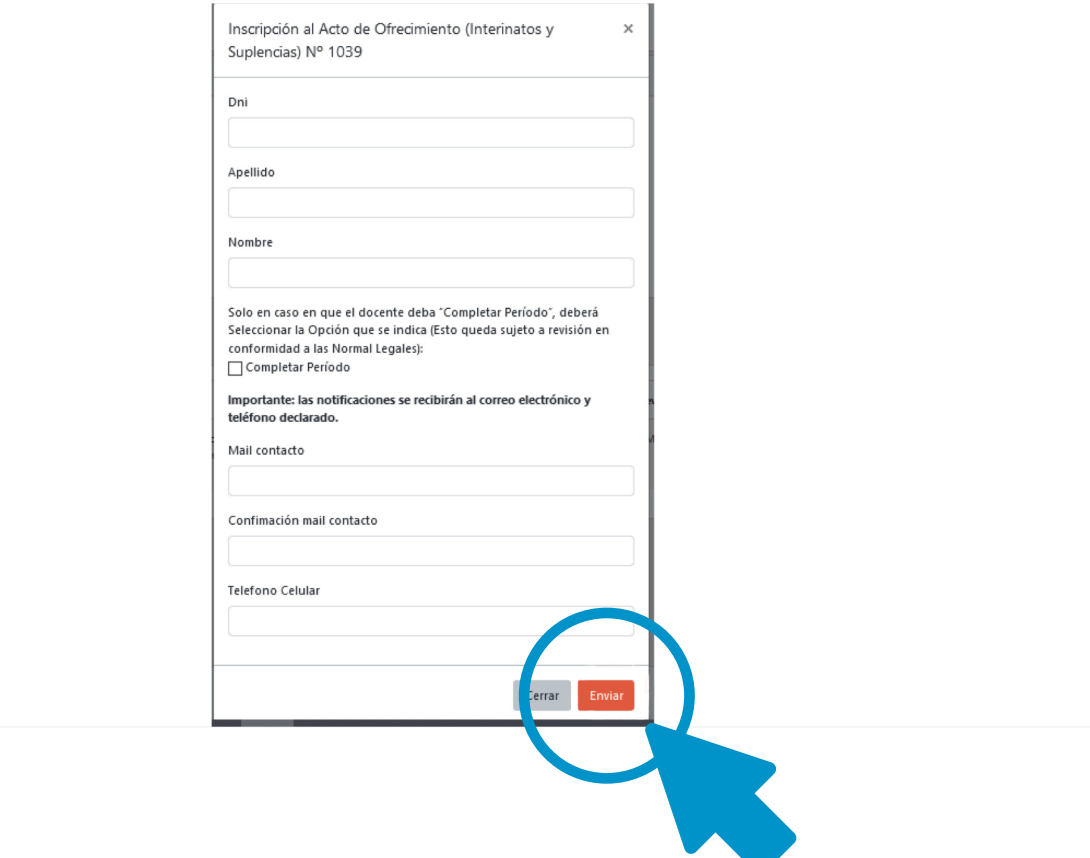

**Al colocar el DNI, el sistema completará automaticamente el resto de los datos, en el caso de que estos estén cargados previamente. De lo contrario, deberán ser completados por el postulante.**

**Recomendaciones: DNI: verificar que esté correcto. Teléfono: contacto actualizado. Mail: colocar el que usa frecuentemente, ya que toda notificación de enviará al mismo.**

**En caso de que corresponda completar periodo, deberá tildar esa opción**

### **acciones**

**> Enviar**

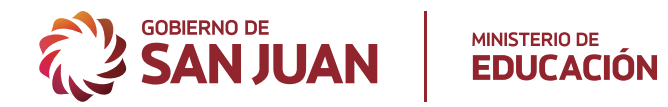

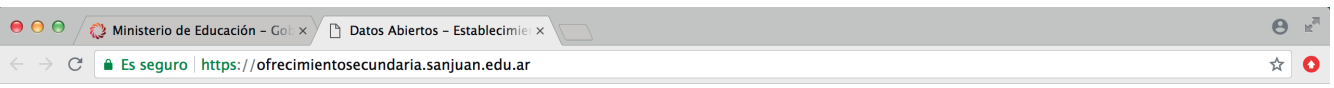

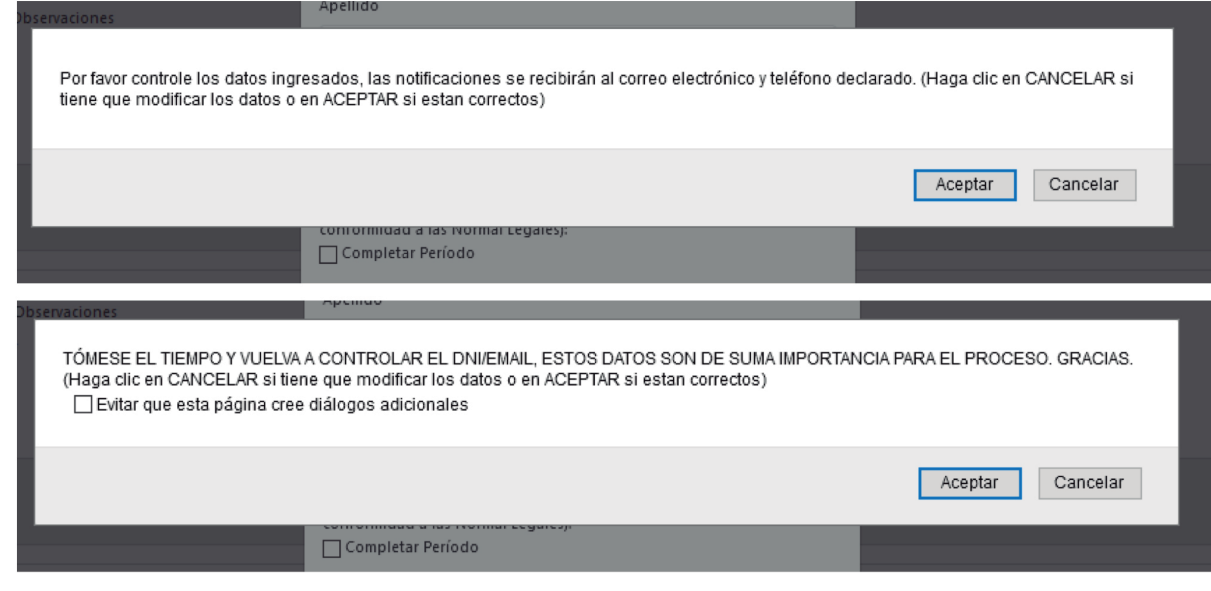

**Advertencias antes de finalizar el proceso de inscripción.**

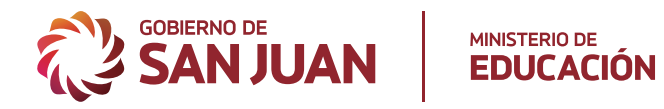

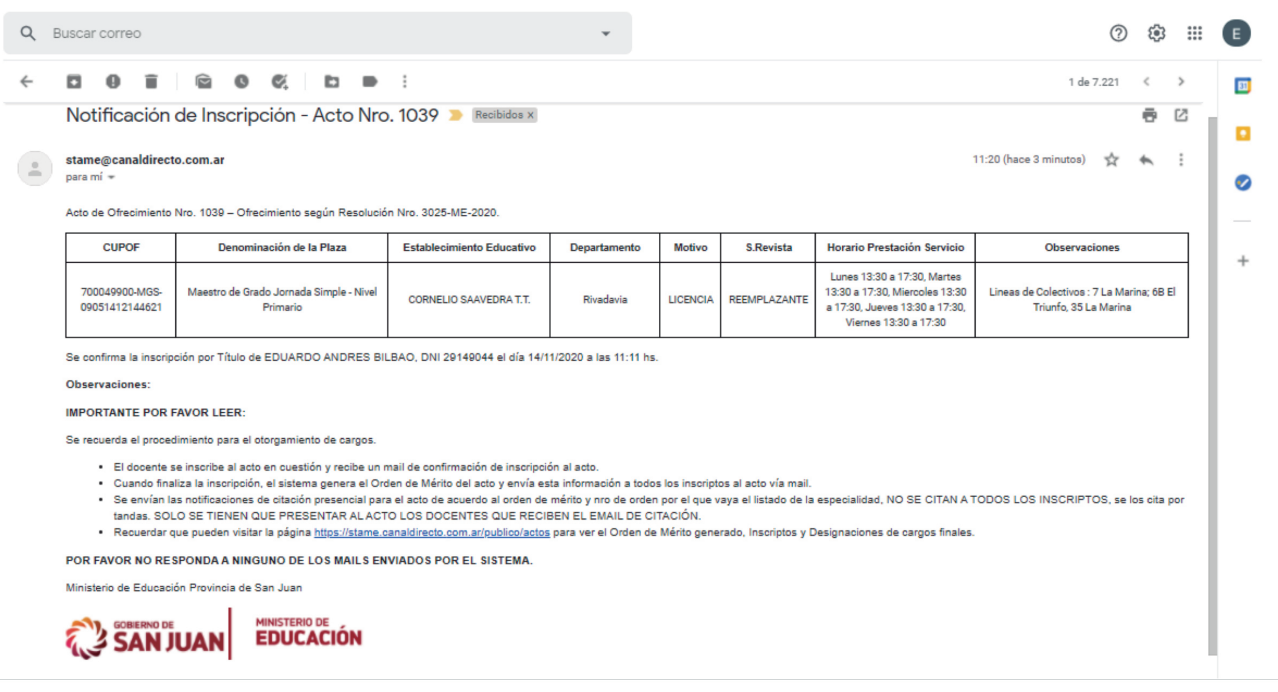

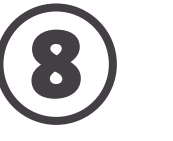

### **notificacion de inscripción**

**> Notificación vía E-MAIL confirmando inscripción al acto.**

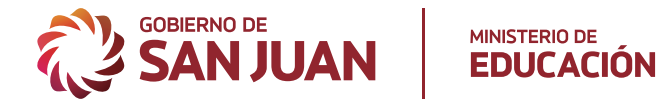

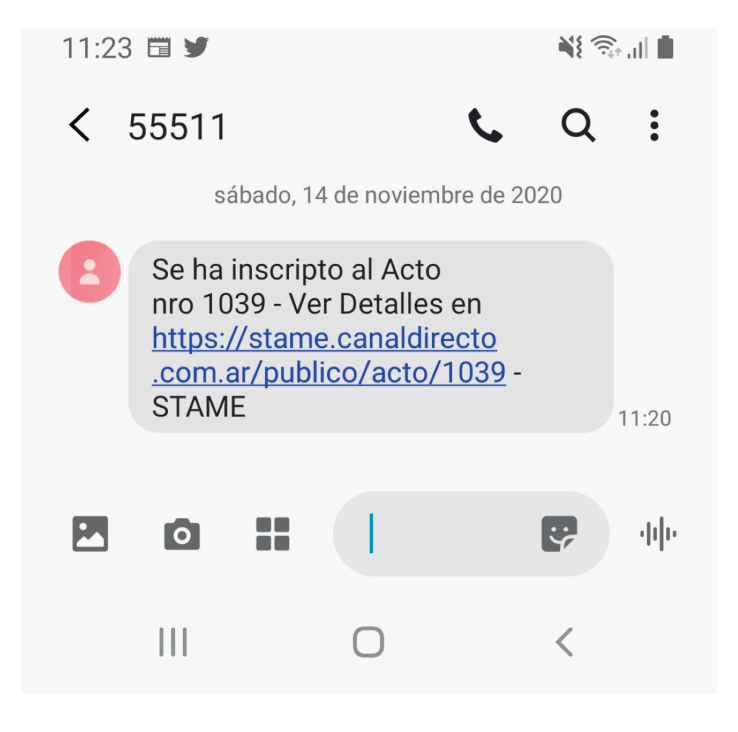

**> Notificación vía SMS que comunica aviso de envio de mail de inscripción.**

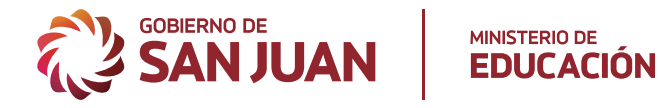

lun., 10 ago. 2:53

 $\check{\phantom{a}}$ 

### Notificación Orden de Mérito - Acto Nro. 53 D Recibidos x

stame@canaldirecto.com.ar  $para mi -$ 

### **IMPORTANTE POR FAVOR LEER**

Se recuerda el procedimiento para el otorgamiento de cargos.

- · El docente se inscribe al acto en cuestión y recibe un mail de confirmación de inscripción al acto.
- · Cuando finaliza la inscripción, el sistema genera el Orden de Mérito del acto y envía esta información a todos los inscriptos al acto vía mail.
- Se envían las notificaciones de citación presencial para el acto de acuerdo al orden de mérito. NO SE CITAN A TODOS LOS INSCRIPTOS, se los cita por tandas de acuerdo al orden de mérito. SOLO SI QUE PRESENTAR AL ACTO LOS DOCENTES QUE RECIBEN EL EMAIL DE CITACIÓN.
- · Recuerdar que pueden visitar la página https://stame.canaldirecto.com.ar/publico/actos para ver el Orden de Mérito generado, Inscriptos y Designaciones de cargos finales.

POR FAVOR NO RESPONDA A NINGUNO DE LOS MAILS ENVIADOS POR EL SISTEMA.

### POR FAVOR NO HACE FALTA CONFIRMAR NINGUN MAIL.

Mediante la presente se notifica el Orden de Mérito para el Acto de Ofrecimiento Nro. 53 - Ofrecimiento según Resolución Nro. 3025-ME-2020.

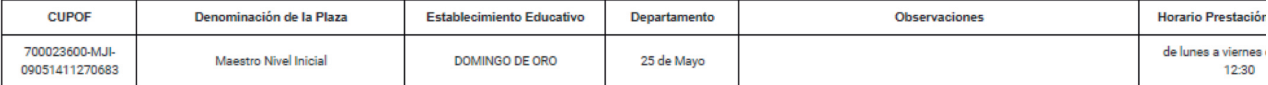

#### Para los inscriptos por "Listado de Junta"

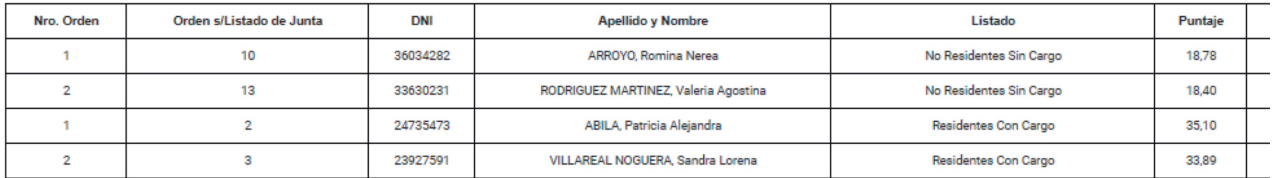

**> Notificación Orden de Mérito.**

**Orden efectuado según valoración de Junta de Clasificación Docente Rama Primaria.**

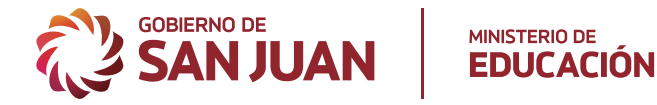

De: stame <stame@canaldirecto.com.ar> Date: mar 11 ago 2020 a las 12:57 Subiect: Notificación de Citación - Acto Nro. 86 To:

Por la presente se cita al Acto de Ofrecimiento Nro. 86 - Ofrecimiento según Resolución Nro. 3025-ME-2020, el día 11/08/2020 15:30 hs. **Sala de Capacitación - Ministerio de Educación, Calle 9 de Julio 1515 (Este) Santa Lucía (Ex Café América)** Deberá presentarse con la siguiente documentación:

- Carnet de Junta según corresponda (solo para nivel secundario)
- Copia de DNI.
- Copia de CUIL
- Copia de CBU (que contemple datos personales).
- Copia del título registrado con legalización al año 2020 (solamente cuando la inscripción haya sido por título).

Conforme se establece en Artículo 10° de la Resolución Nro. 3025-ME-2020, continúan en plena vigencia todas las normativas relacionadas al proceso de designación de cargos u horas cátedras, Resolución 12401-ME-2016, sus modificatorias y ampliatorias.

POR FAVOR NO RESPONDA A NINGUNO DE LOS MAILS ENVIADOS POR EL SISTEMA POR FAVOR NO HACE FALTA CONFIRMAR ASISTENCIA.

Ministerio de Educación Provincia de San Juan

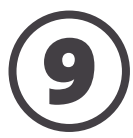

**> Notificación de Citación.**

**Ésta notificación la recibirán vía mail, solamente los docentes que deberán asistir al Acto de Ofrecimiento.**

**Dicho mail justificará la inasistencia al/los lugares de trabajo en tal horario.**

**Antes asistir al acto controlar la documentación solicitada en el mail.**